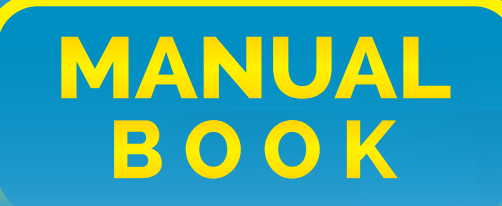

# **MANUAL OF BEHAVIOR SIMULATION BASED ON AUGMENTED REALITY**

**CASE Whistle-Blower : Hero or Prize Hunter?**

**By : Dr. Ratna Candra Sari, M.Si, CA Prof. Mahfud Sholihin, Ph.D**

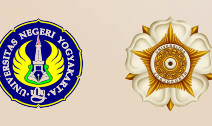

**SIMULASI SIMULATION Augmented Reality**

## **INSTALL THE APPLICATION**

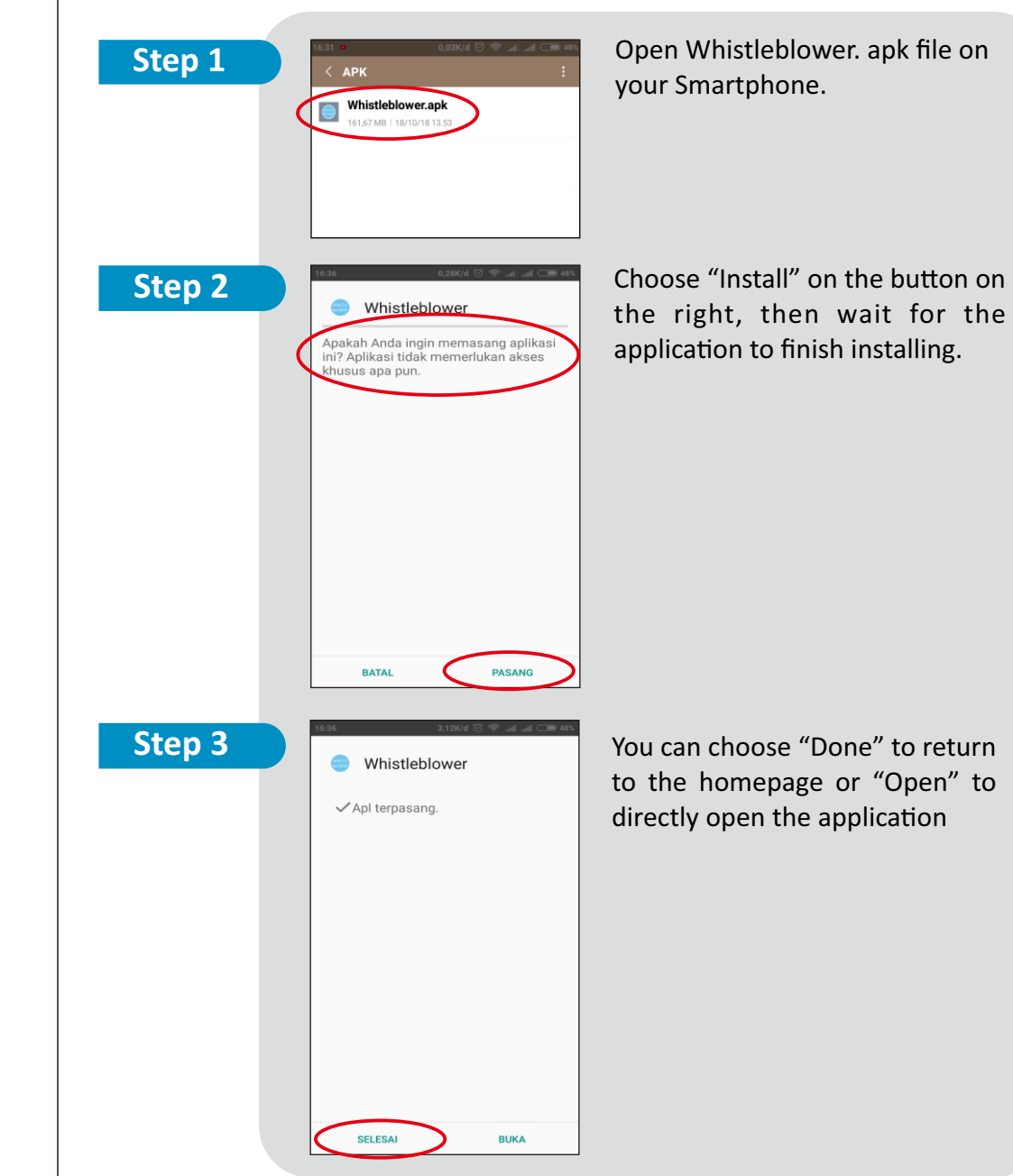

# MARKER 3

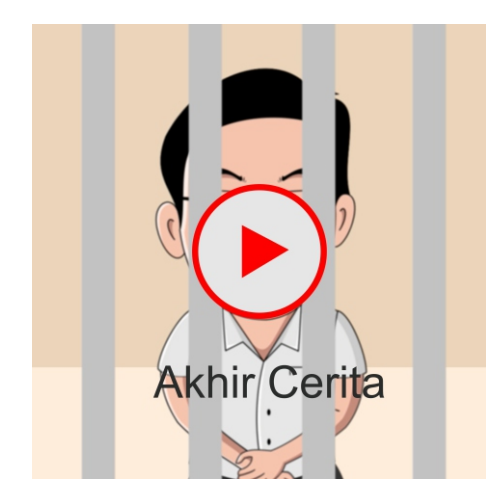

**MARKER 3 SHOWS THE END OF THE STORY**

#### **SIMULATION Augmented Reality**

## **STARTING THE APPLICATION**

## **OPEN THE APPLICATION**

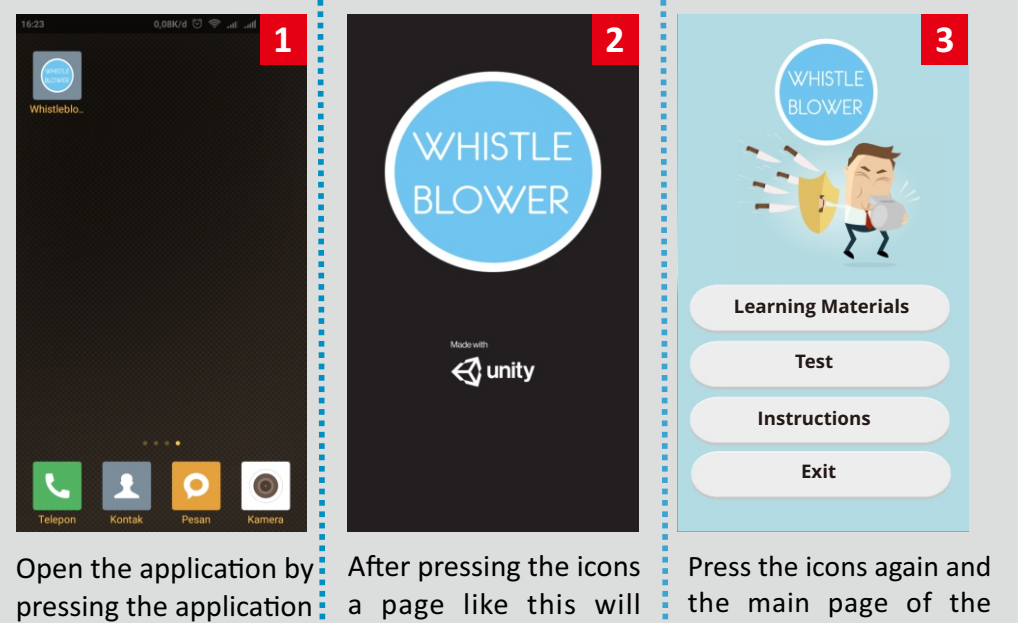

#### applications will appear.

## **MAIN PAGE**

appear.

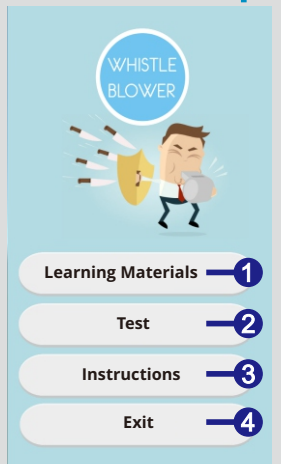

- $\mathbf{0}$ Tap the "Learning Materials" button to start marker AR scanner
- $\boldsymbol{\Omega}$ Tap the "Test" button to open test page of a question
- $\Theta$ Tap the "Instruction" buttton to open instruction page
- $\boldsymbol{\Theta}$ Tap the "Exit" button to exit from application

# MARKER 2

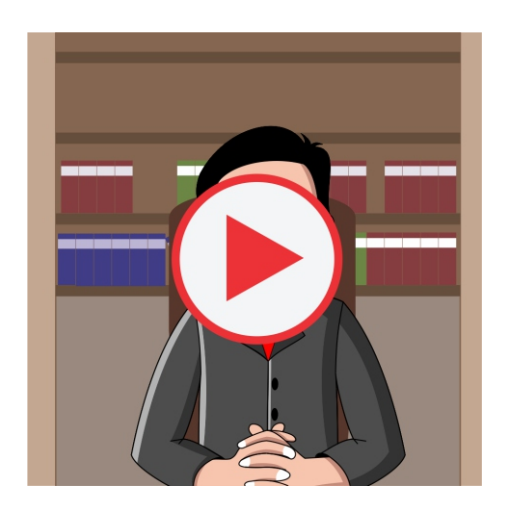

**MARKER 2 ETHICS CASE SHOWS THAT OCCURRED IN THE COMPANY**

icons

# MARKER 1

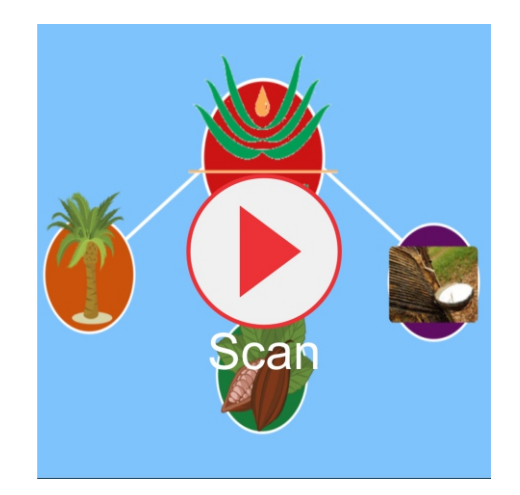

**MARKER 1 SHOWS GENERAL INFORMATION OF THE COMPANY**

**SIMULASI SIMULATION Augmented Reality**

### **STARTING BEHAVIOR SIMULATION BASE ON AR**

2

8

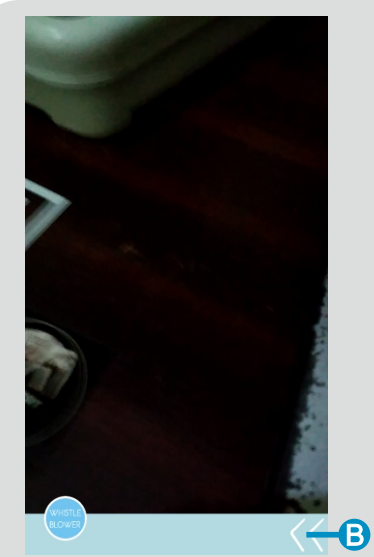

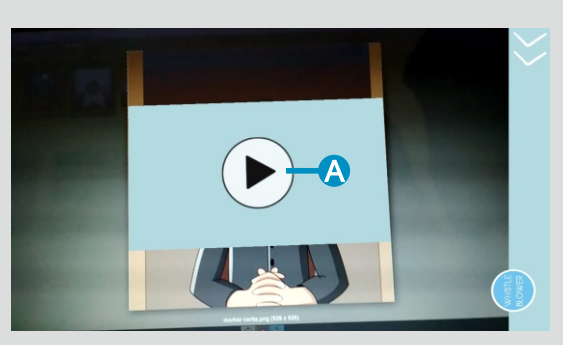

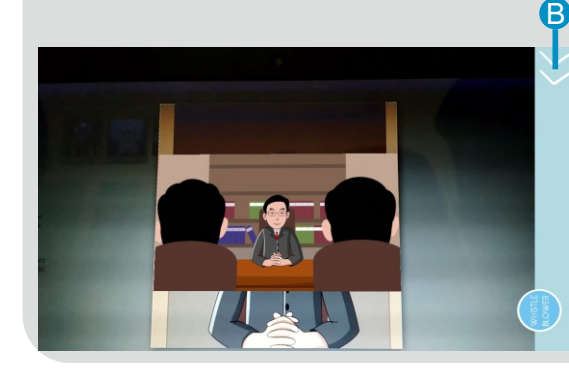

 $\bullet$ By tapping the "Material" button on the main page menu, you will see the camera smartphone ON.

After the camera smartphone ON, then navigate camera on marker to display Augmented Reality content.

make sure the lighting is enough and set the distance from the camera to the marker so that Augmented Reality can run.

> 0 When material is detected, then your smartphone screen will look like the picture on the side.

6 Then there is the video play button (A), tap the play video button to see video from the top of marker.

You can see the video, tap the video to pause the video and tap video to continue

Tap "<<" button to return the homepage.

B

6

### **SIMULATION Augmented Reality**

## **OTHER MENU**

## **OTHER MENU APPLICATION "WHISTLE BLOWER"**

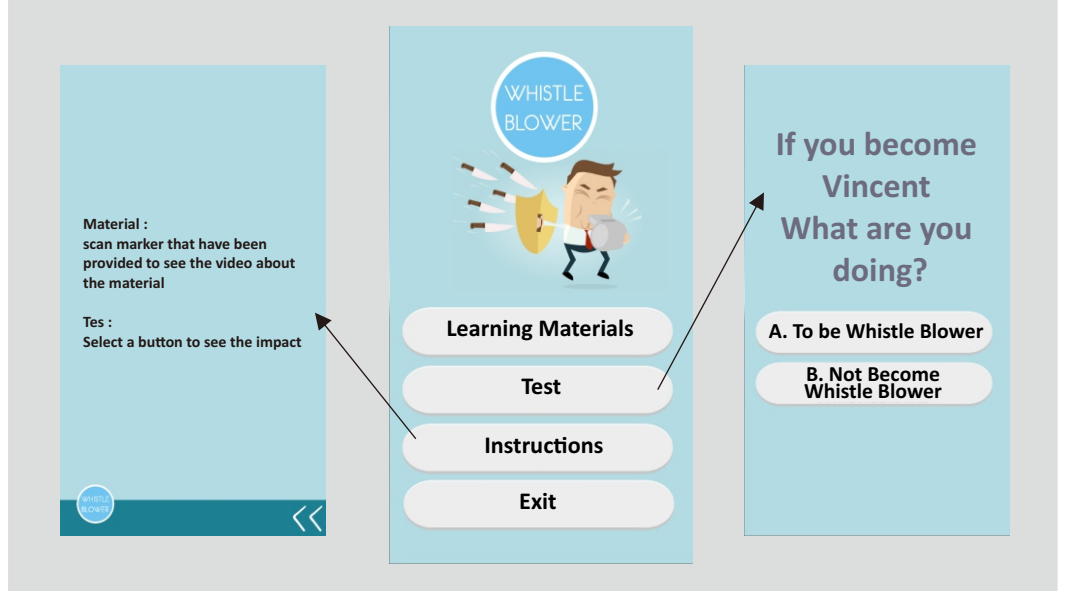

## **TEST MENU**

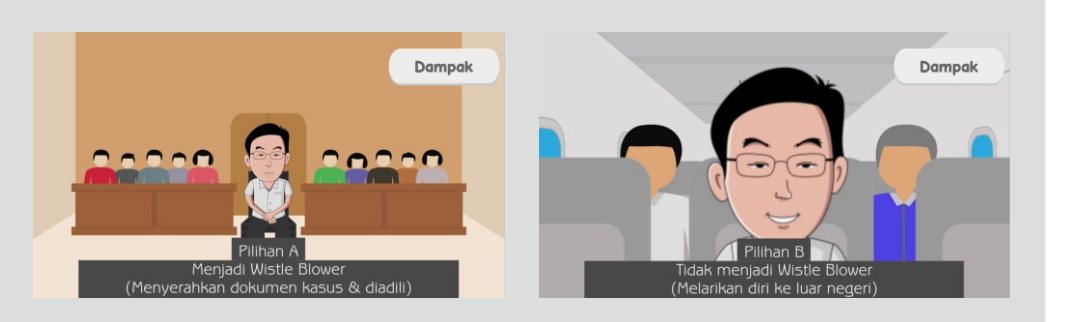

Menu "Test" Contains 2 options : Do you want to be a Whistle Blower or Not

### **SIMULATION Augmented Reality**

## **TEST MENU**

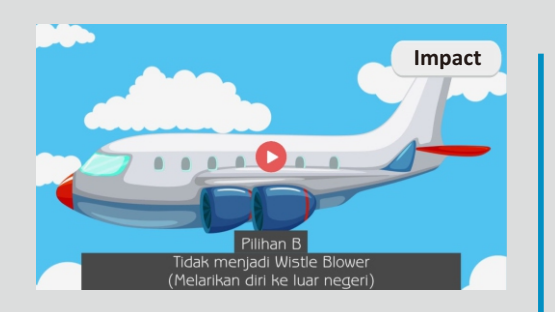

This section wiil be showing the impact of each of the options to Stakeholder.

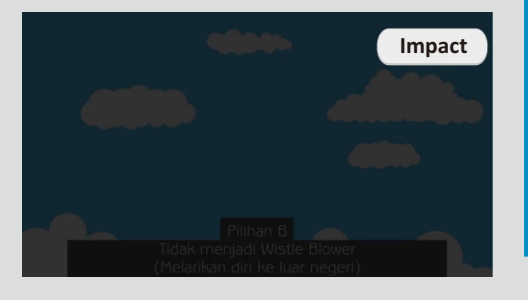

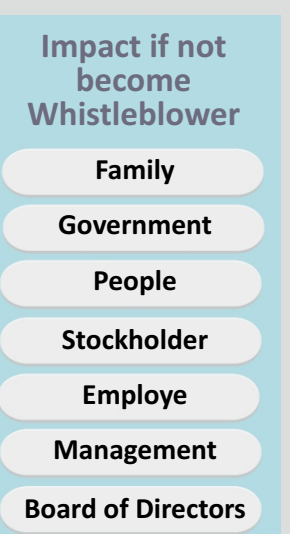

This section will be showing the impact of each of the options to:

- Family
- Government
- People
- Stockholder
- Employe
- Management
- Board of Directors

1